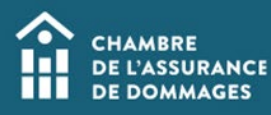

## Autodéclaration d'UFC

**MISE EN CONTEXTE :** Selon votre spécialité ou votre expérience, vous pouvez être intéressé par des formations spécifiques (cours, conférence, colloque, événement) pour lesquelles aucune demande de reconnaissance auprès de la ChAD n'a été faite.

Si la formation vous permet de maintenir et de développer des compétences liées à votre domaine de pratique et répond aux critères de reconnaissance tels que mentionnés dans le guide de reconnaissance des formations, vous pouvez faire une demande d'autodéclaration d'unités de formation continue (UFC). Il vous suffit de suivre les étapes du tutoriel ci-dessous.

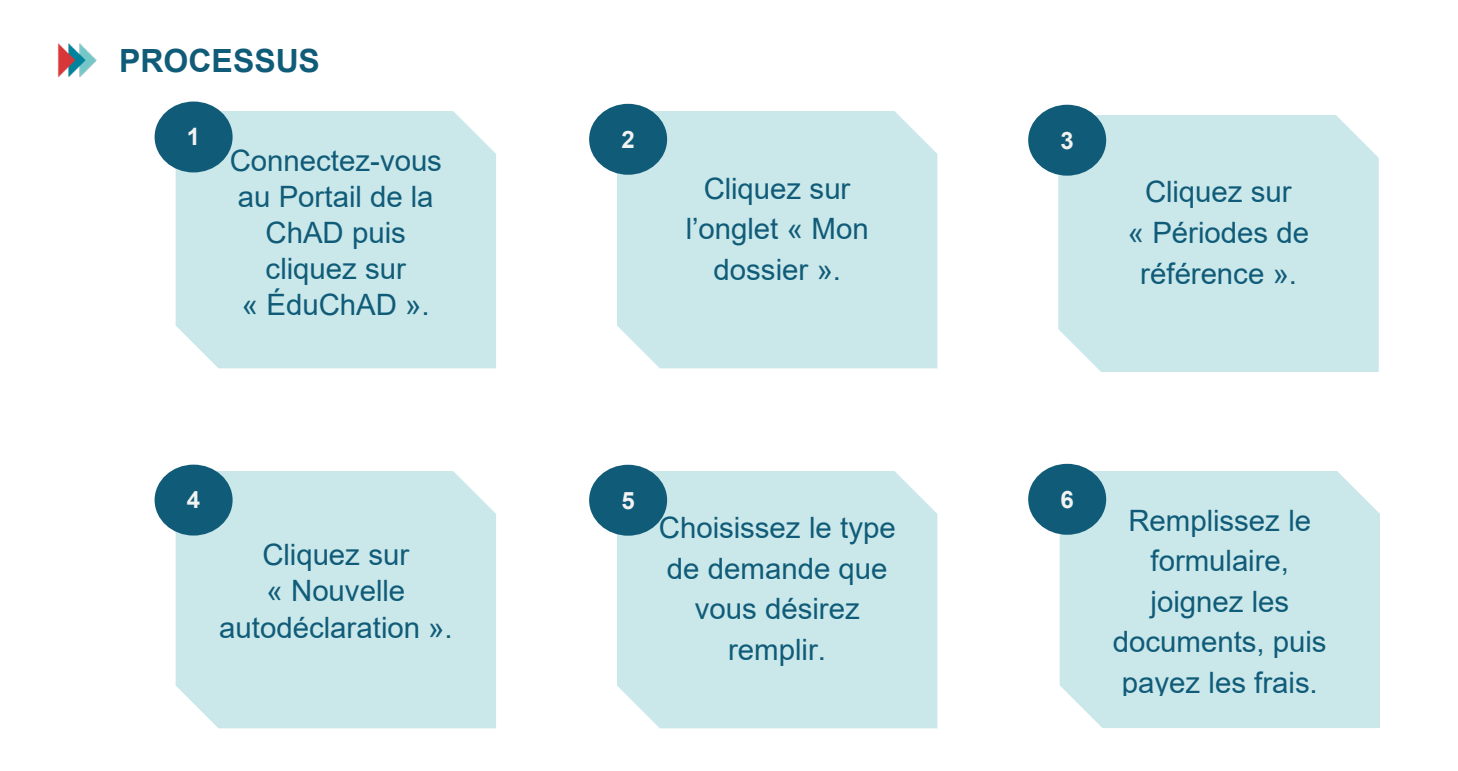

## **MARCHE À SUIVRE**

**1. Connectez-vous au Portail de la ChAD à portail.chad.ca puis cliquez sur « ÉduChAD ».**

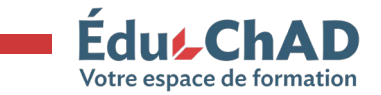

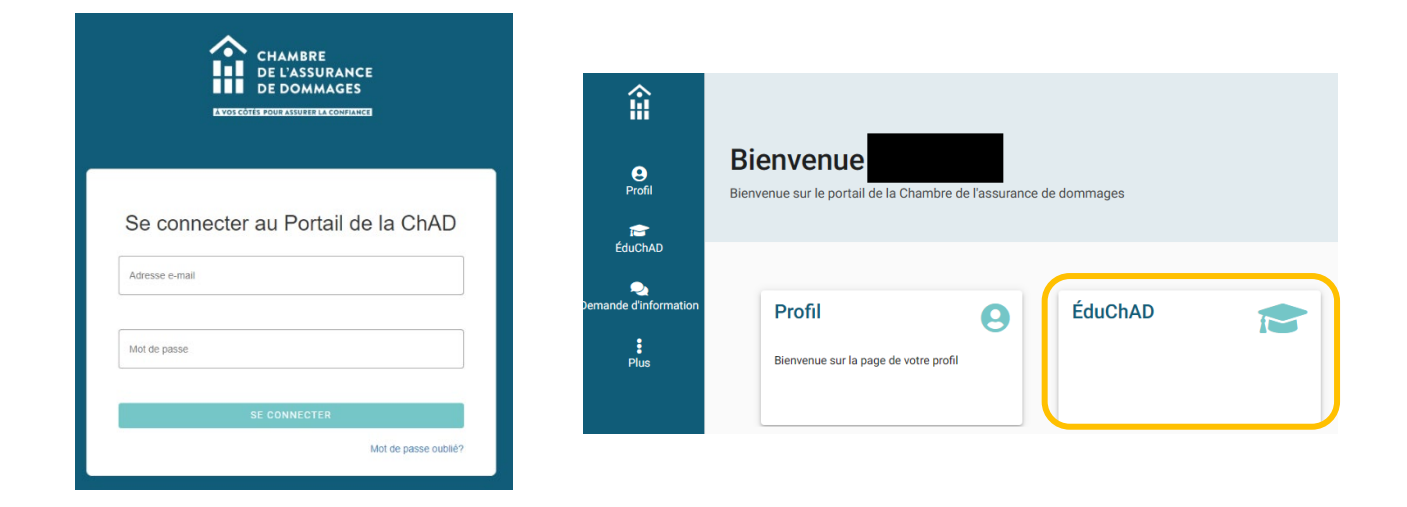

**2. Cliquez sur l'onglet « Mon dossier ».**

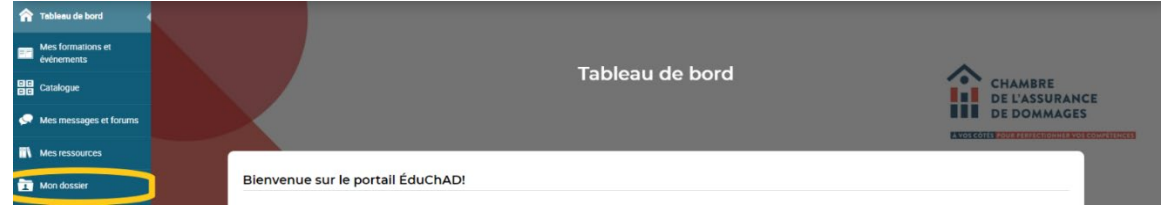

**3. Cliquez sur « Périodes de référence ».**

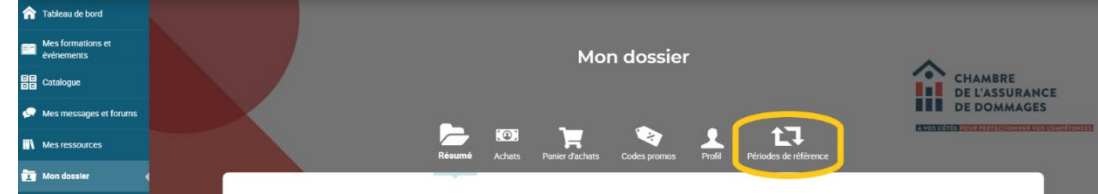

**4. Cliquez sur « Nouvelle autodéclaration ».**

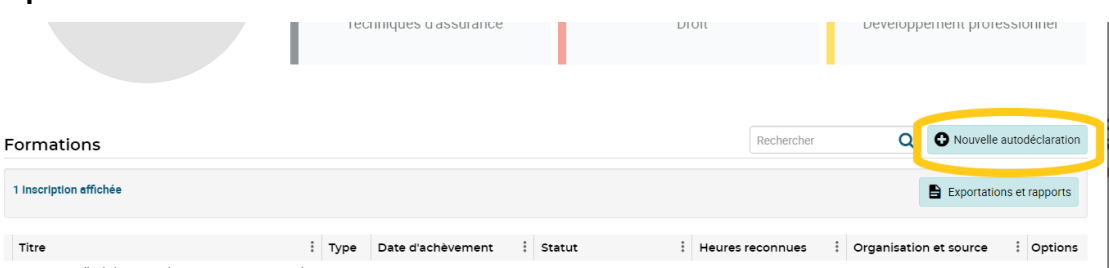

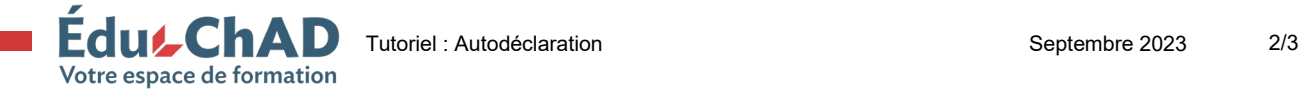

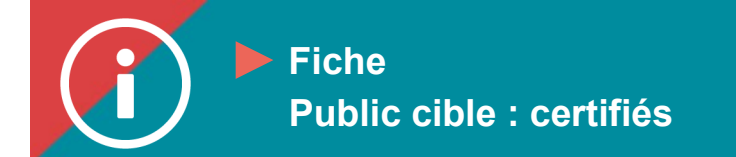

**5. Choisissez le type de demande que vous désirez remplir.**

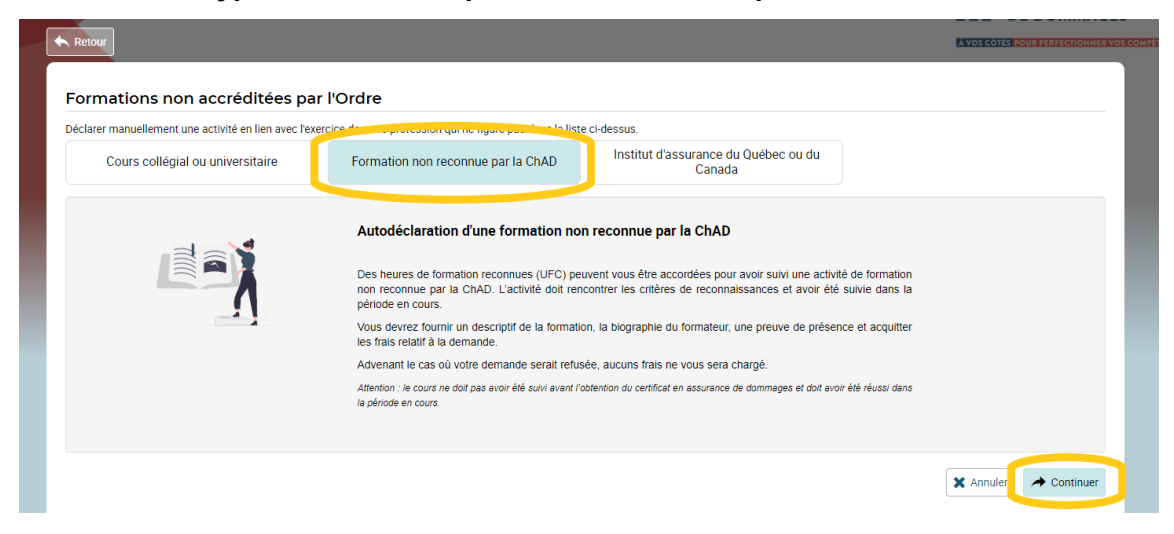

- **6. Remplissez le formulaire, joignez les documents, puis payez les frais.**
- $\blacktriangleright$  Je certifie et affirme solennellement que les informations fournies sont vraies, exactes et non altérées.

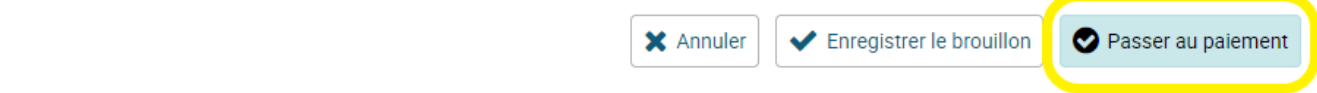

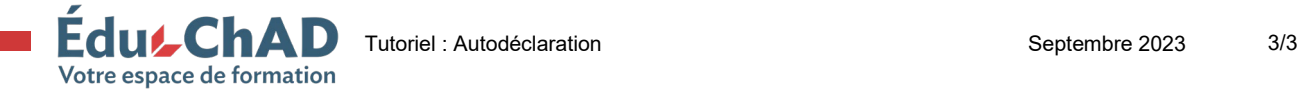